# InfoPrint 5400 プリンター Telnet5250/LPR5577 接続

# 解説書

Version 1.2 2014 年 3 月

目次

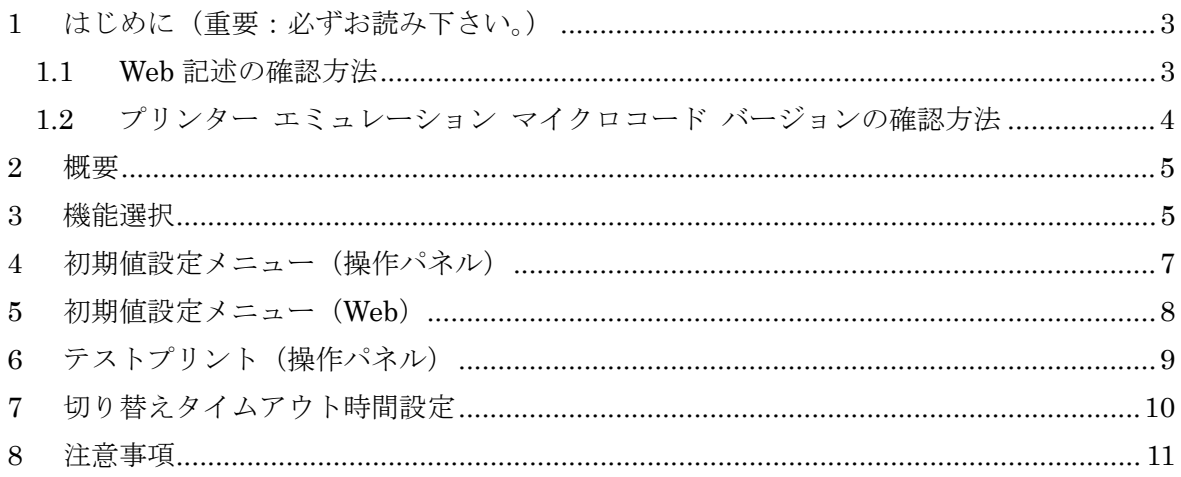

#### 1 はじめに(重要:必ずお読み下さい。)

「Telnet5250/LPR5577 接続」を選択するには、Web 経由にて「Telnet5250/LPR5577 イ ンターフェース」を「使用可能」とする必要がある。Web 上の「Telnet5250/LPR5577 インターフェース」項目には、プリンター エミュレーション マイクロコード バージョ ンに関する記述がある。記述にあるバージョンに満たないバージョンにて使用している場 合は、バージョンアップが必要である 。バージョンアップをしないで、 「Telnet5250/LPR5577 インターフェース」を選択した場合は、プリンターが使用出来な くなる。「Telnet5250/LPR5577 接続」を使用する場合は、必ずバージョン確認と必要で あればバージョンアップを行う事。

#### 1.1 Web 記述の確認方法

下図・赤枠内を必ず読み、必要とされるプリンター エミュレーション マイクロコー ド バージョンを確認する。

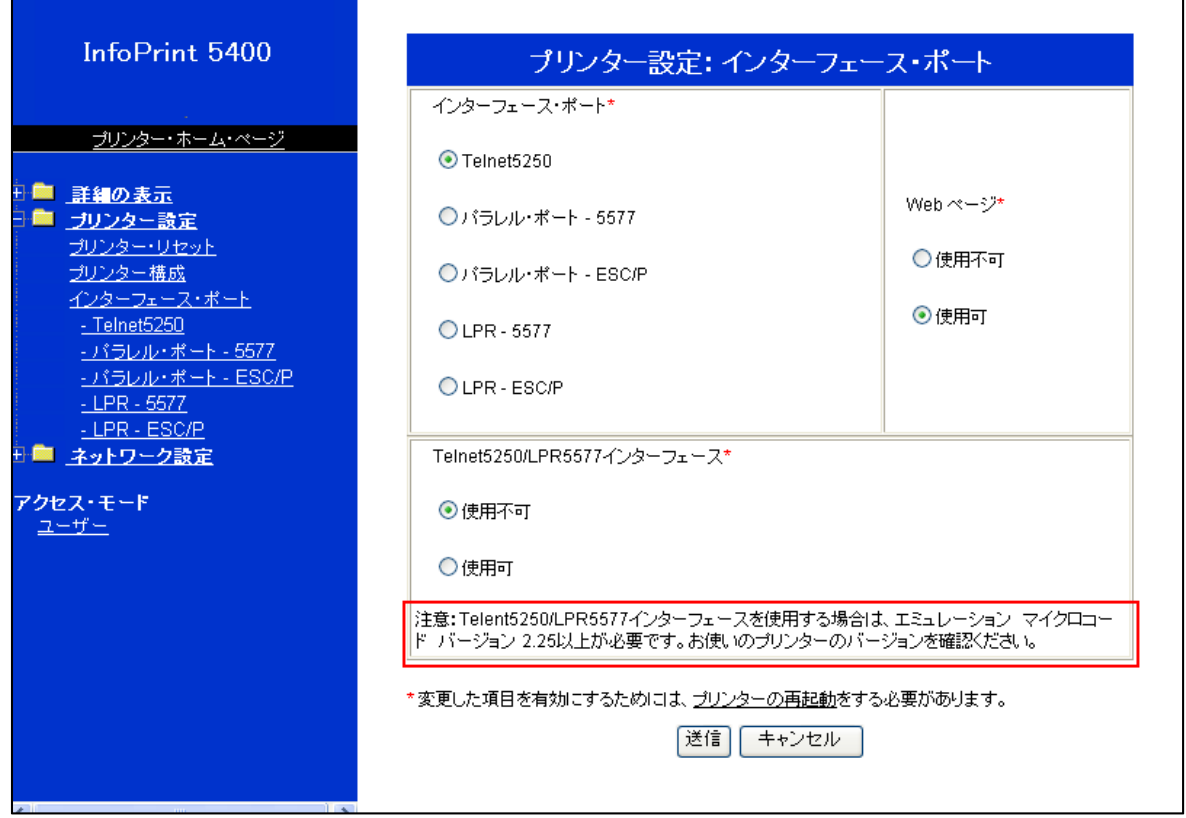

#### 1.2 プリンター エミュレーション マイクロコード バージョンの確認方法

(ア) プリンター本体の操作パネルの印刷中断スイッチを押す。

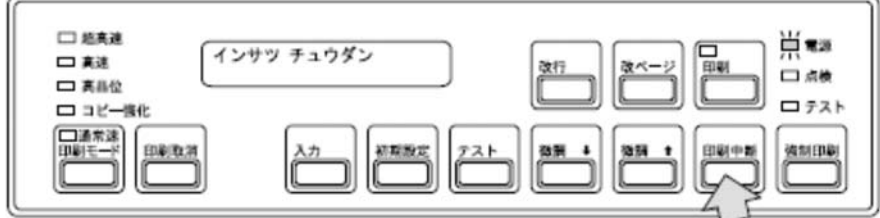

(イ) 操作パネルの表示部下段、左側にプリンター エミュレーション マイクロコード バージョンが表示される。下図は、「Telnet5250 接続」を選んでいる場合の例で ある。

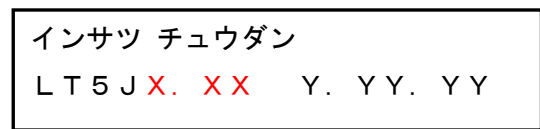

<表示部下段・表示内容>

- LT5J:Telnet5250 接続を示す。
- X. XX:プリンター エミュレーション マイクロコード バージョン
- Y.YY.YY:LAN カード マイクロコード バージョン

#### 2 概要

InfoPrint 5400 Printer に新規に搭載された「Telent5250/LPR5577 接続」は、Telnet5250 接続での IBM i からの印刷、PC または Server からの LPR 印刷の双方を可能にした機能 である。

#### 3 機能選択

「Telnet5250/LPR5577 接続」を選択するには、Web 経由にて「Telnet5250/LPR5577 イ ンターフェース」を「使用可能」とする必要がある。「使用不可」のままでは、 「Telnet5250/LPR5577 接続」がメニューに表示されない。「使用可能」とした場合、プ リンター本体操作パネルまたは Web 経由のいずれかで初期値設定項目「インターフェー ス・ポート」に「Telnet5250/LPR5577 接続」が表示され、選択可能となる。

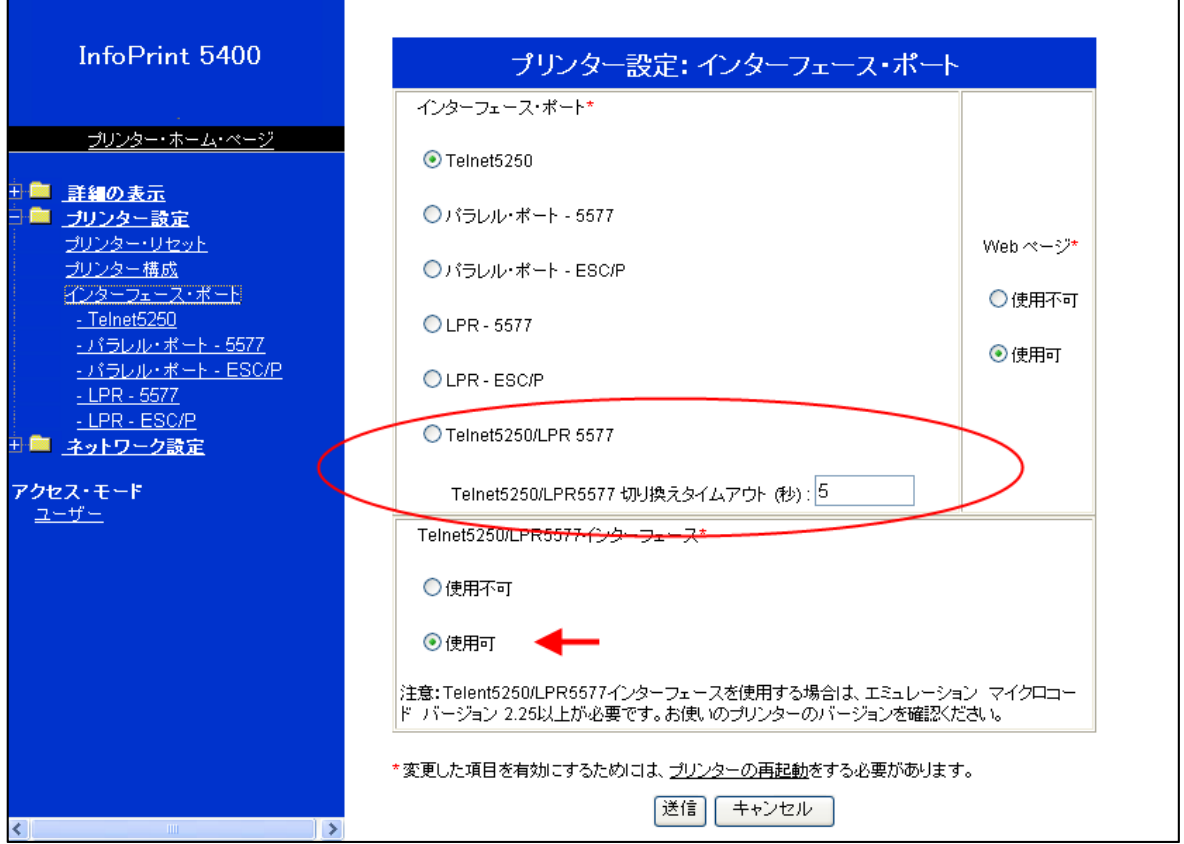

参照:「Telnet5250/LPR5577 インターフェース」を「使用不可」とした場合の「インターフ ェース・ポート」設定メニュー

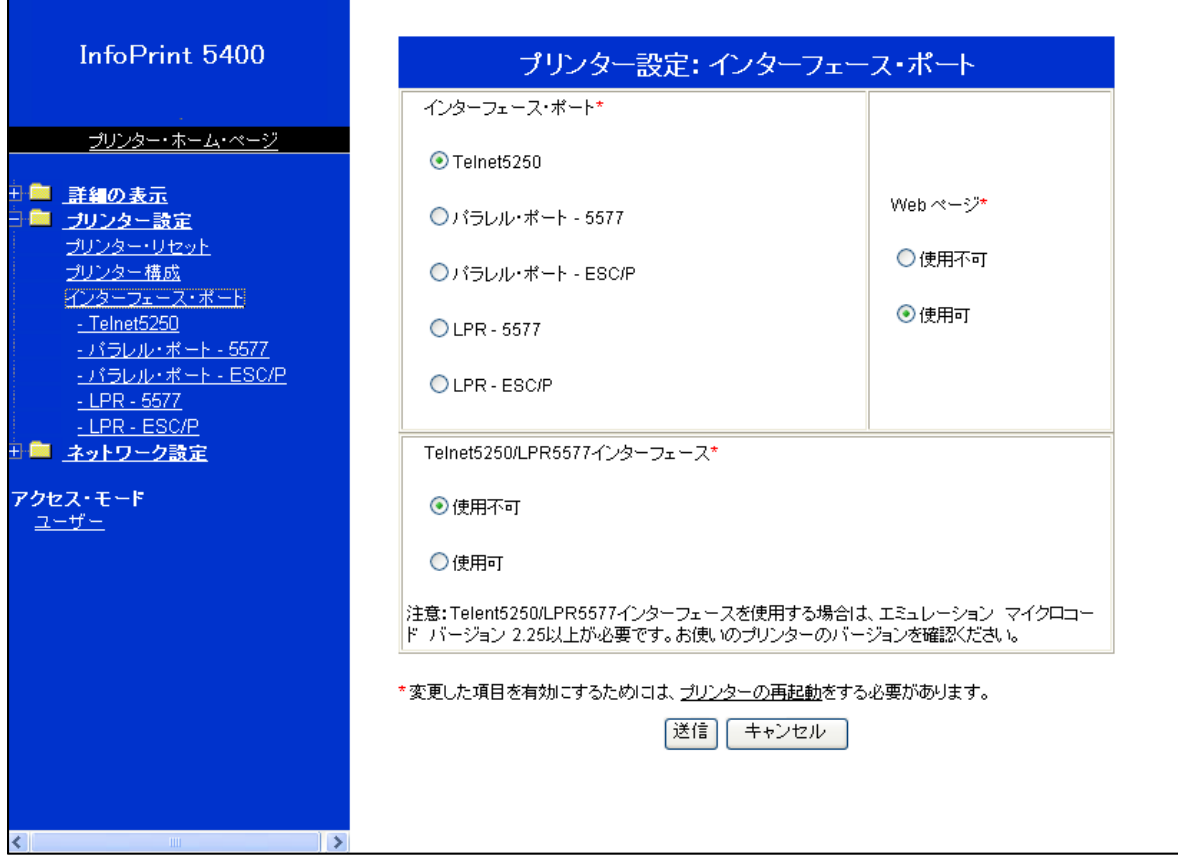

#### 4 初期値設定メニュー(操作パネル)

初期値設定項目「インターフェース・ポート」にて「Telnet5250/LPR5577」ポートを選 択した場合、初期値設定メニュー構成は以下の通りとなる。

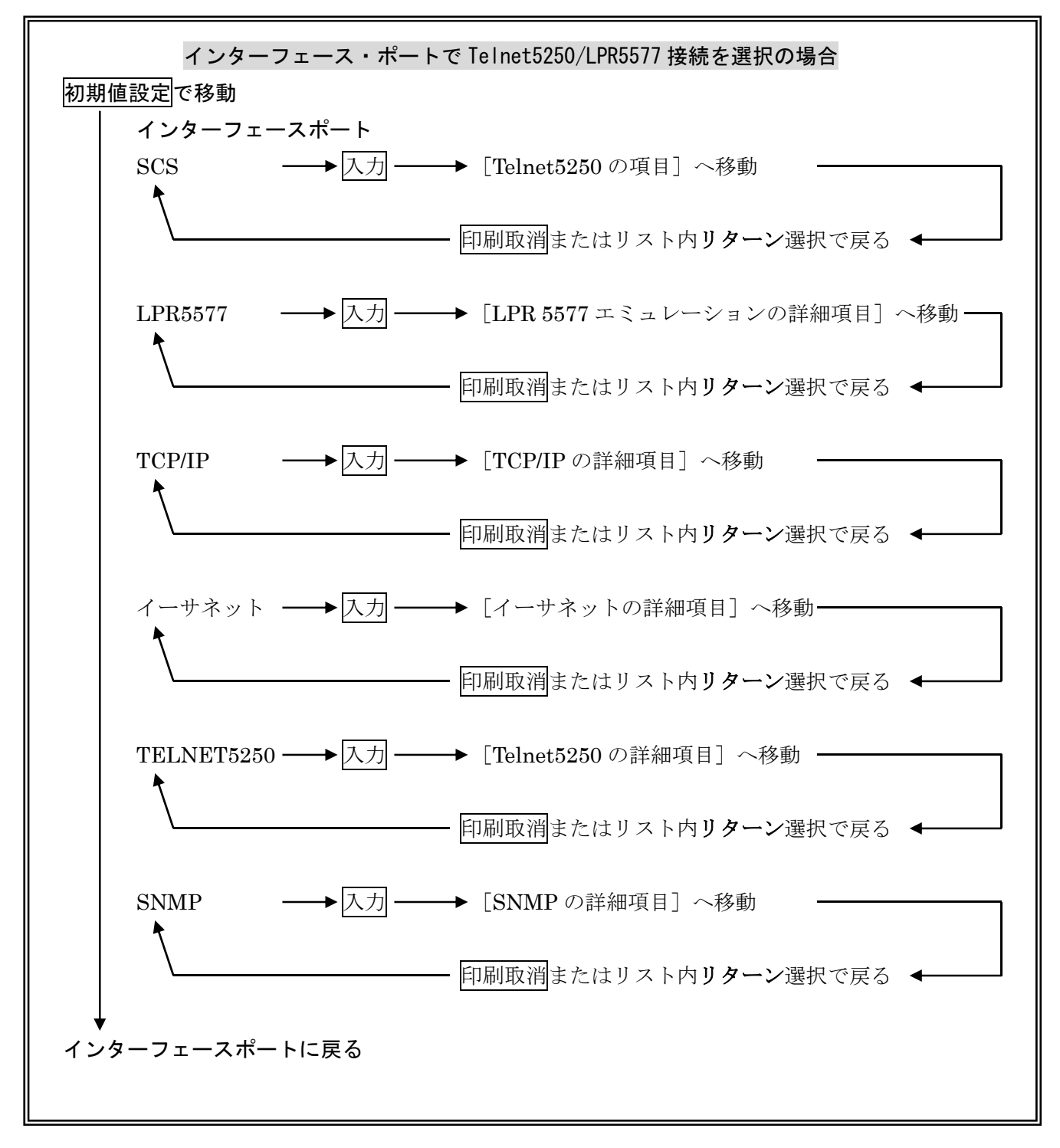

各詳細項目に関しては、「設置と操作の手引き」を参照。

## 5 初期値設定メニュー(Web)

初期値設定項目「インターフェース・ポート」にて「Telnet5250/LPR5577」ポートを選 択した場合、Web 初期値設定メニューバーから「Telnet5250」及び「LPR-5577」の双方 が選択・設定可能となる。

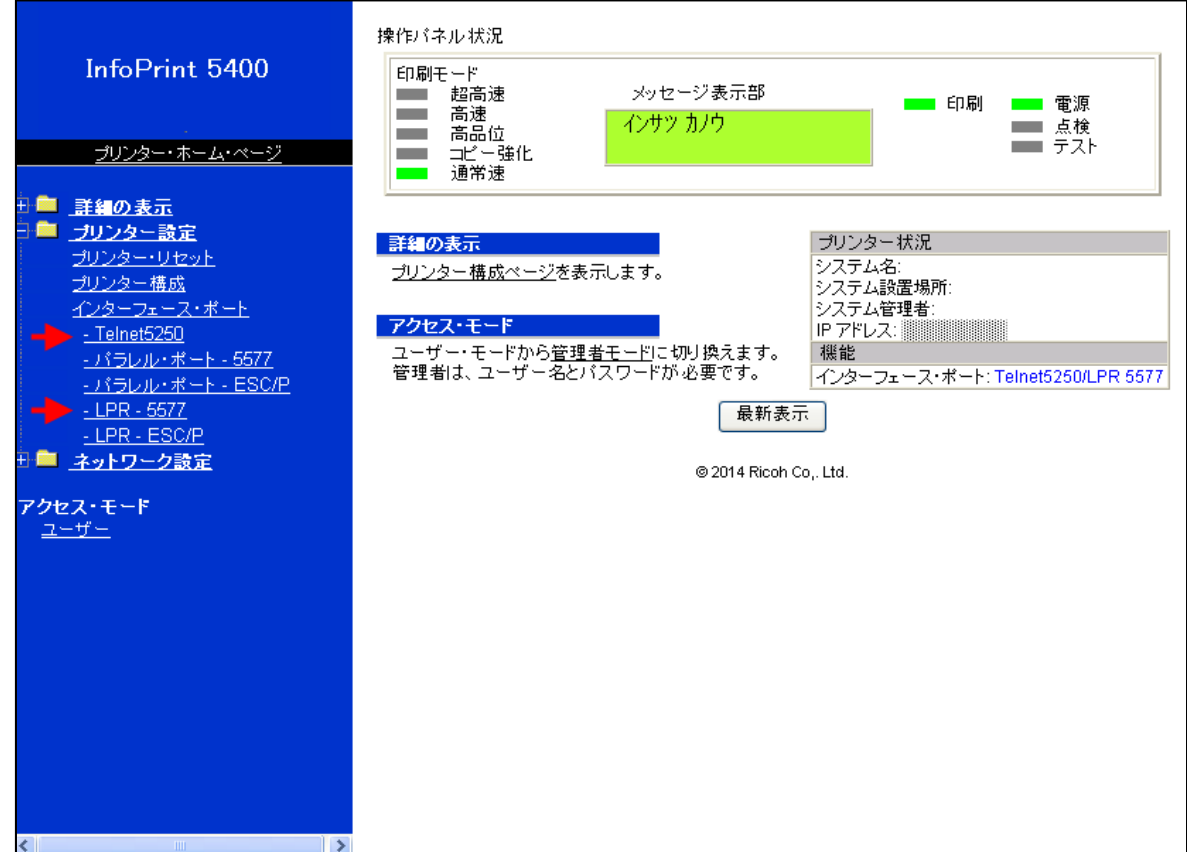

### 6 テストプリント(操作パネル)

初期値設定項目「インターフェース・ポート」にて「Telnet5250/LPR5577」ポートを選 択した場合、初期値設定印刷及び全文字印刷は、Telnet5250 用と LPR5577 用の双方が選 択できる。操作パネル表示メッセージは、以下の通り表示される。

#### 初期値設定印刷

LPR

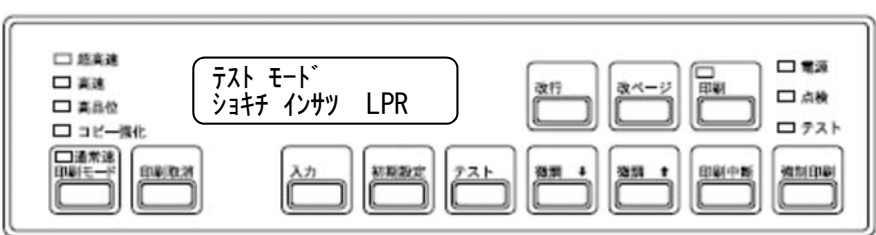

Telnet5250

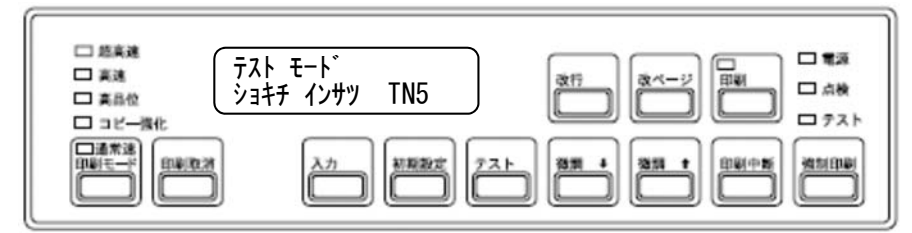

#### 全文字印刷

LPR

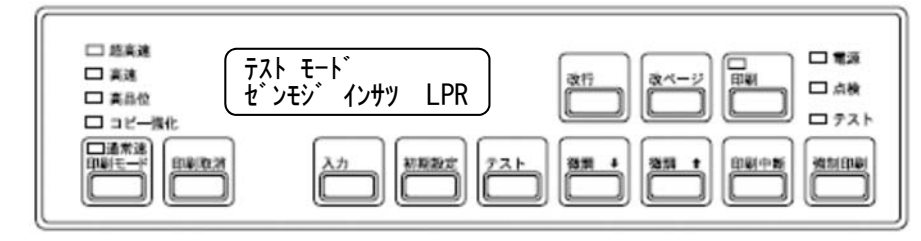

Telnet5250

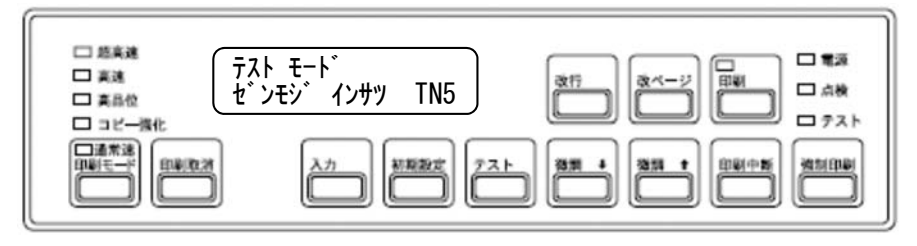

# 7 切り替えタイムアウト時間設定

初期値設定項目「インターフェース・ポート」にて「Telnet5250/LPR5577」ポートを選 択した場合の接続切り替えタイムアウト時間設定は、Web 経由でのみ設定可能である。 設定時間内に印刷データが連続して送られない場合、次データに対する接続優先権は失わ れる。

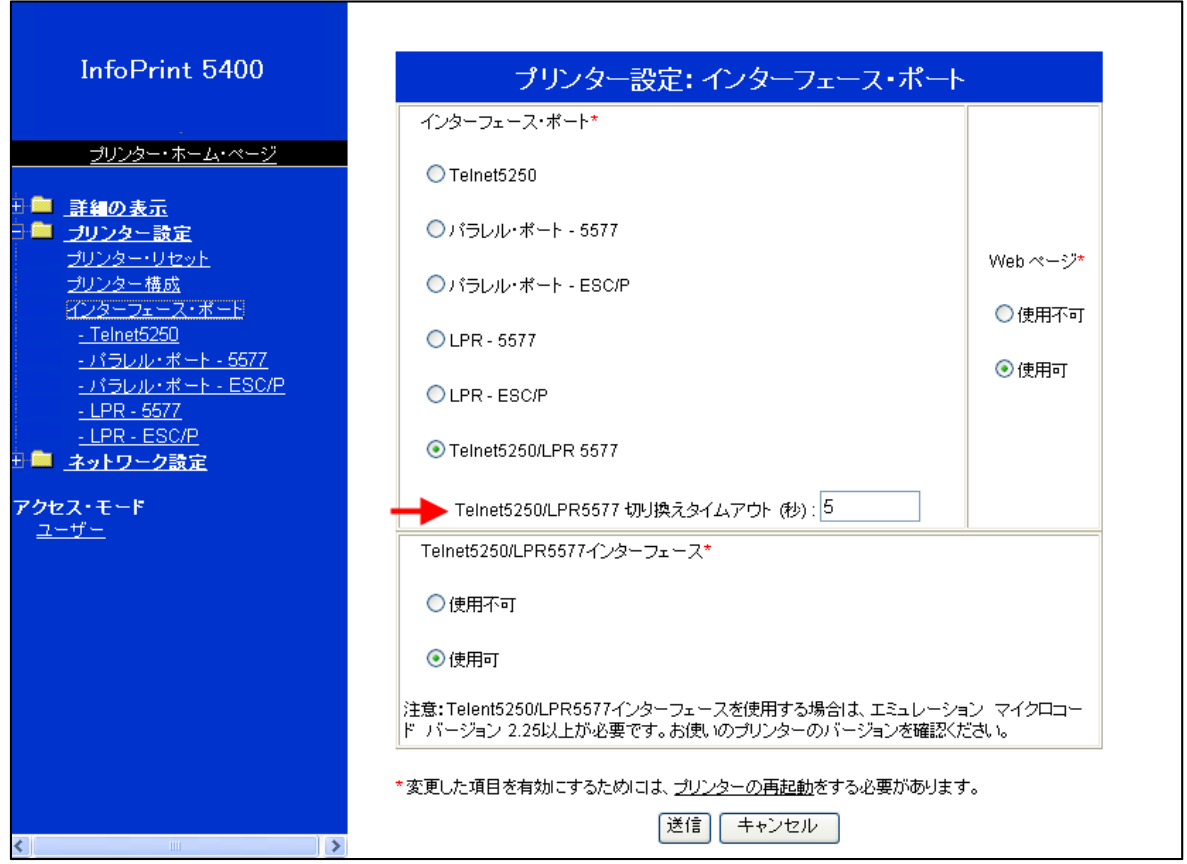

#### 8 注意事項

- 1.初期値設定項目「インターフェース・ポート」にて「Telnet5250/LPR5577」ポート を選択した場合、
	- ▼ IBMiとの接続が確立されない場合、LPR からの印刷も動作しません。
	- ▼ 「Telnet5250」ポートを選択した場合とで動作が異なります。下表参照。

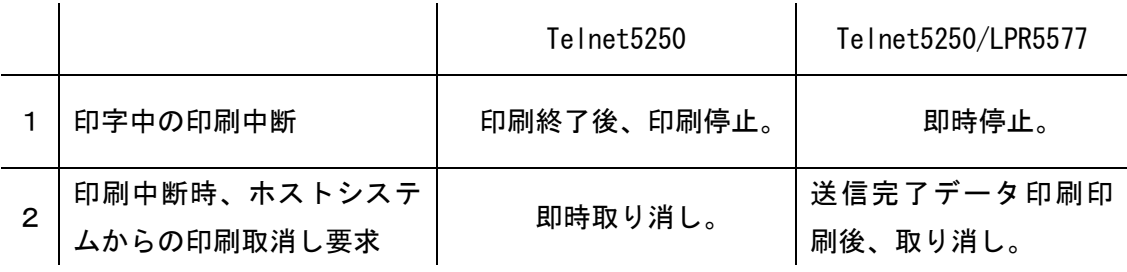